# **Performance Counter Sensor - Disks**

# Introduction

Part 1 of a Performance Counter Use case:

How to monitor Disk space issues on a non Domino Platform and how to configure the notification

## **Configuration**

First of all you need to make sure that you have selected the necessary Performance Counters on the Node Level

In this example i have selected the following

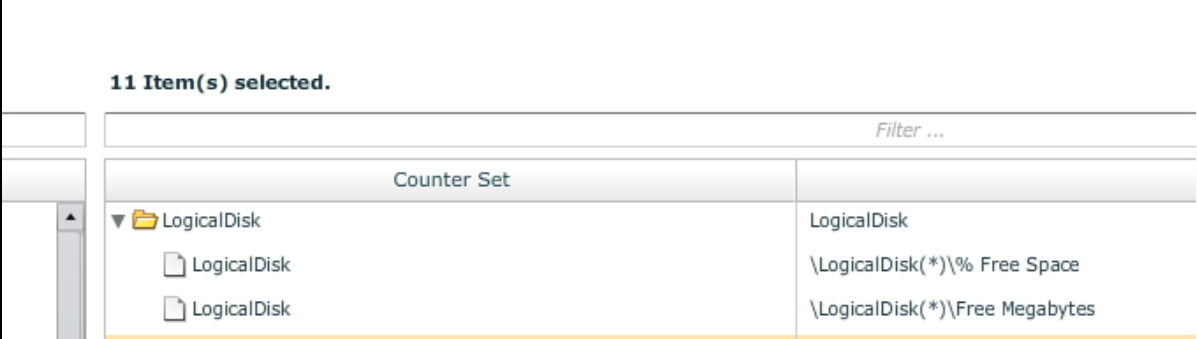

Afterwards you should check the measurement output of the sensor

- double click on a server on the health grid and click on statistics
- double click on a key which you wan to use for alerting purpose

(now you have the key/value pair in the clipboard)

Now let's create an action

**enter the condition string:**

example: \${result.details['greenlight.perfcounter.counter.logicaldisk(c:).%\_free\_space']<60}

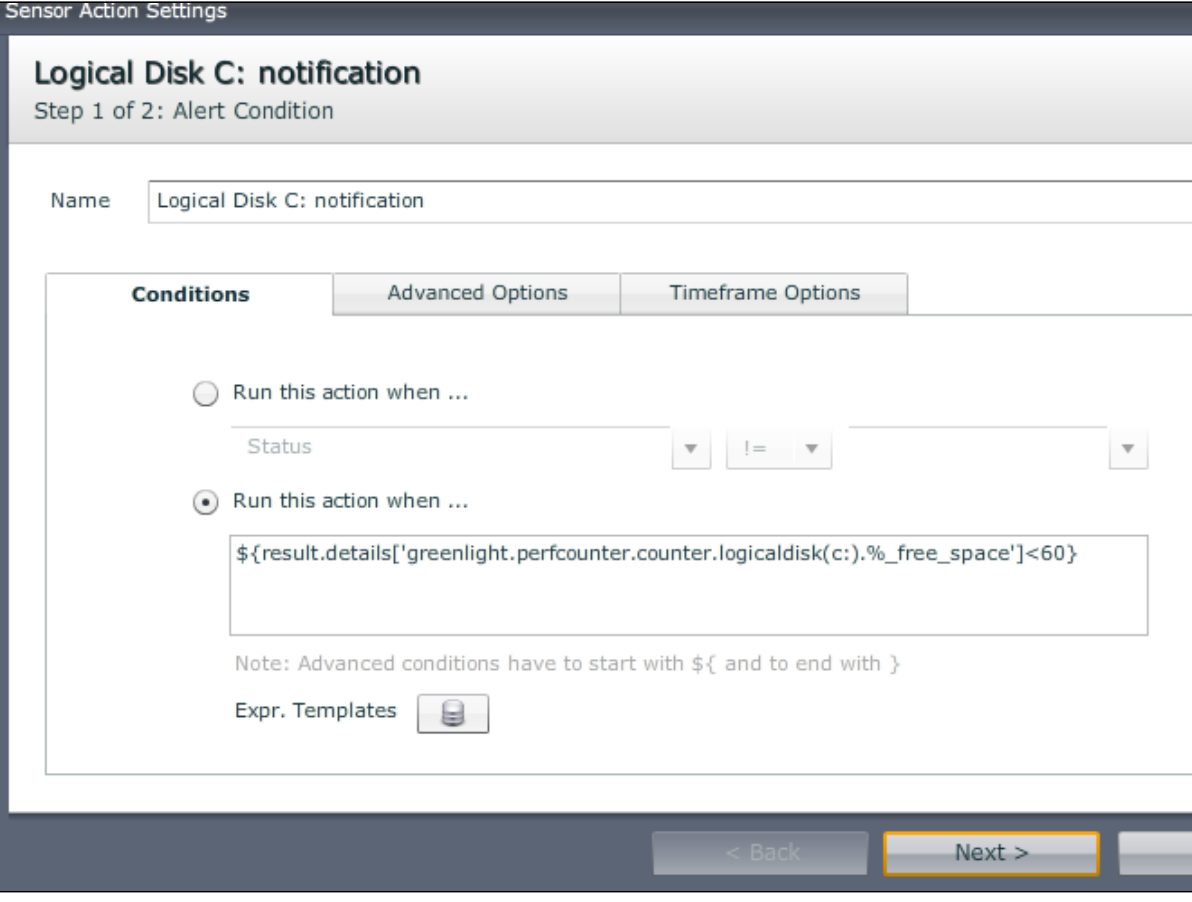

#### **enter the Alert notification text:**

#### example:

Current % free disk space: \${result.details['greenlight.perfcounter.counter.logicaldisk(c:).%\_free\_space']}

Current Free disk space (MB): \${result.details['greenlight.perfcounter.counter.logicaldisk(c:).free\_megabytes']}

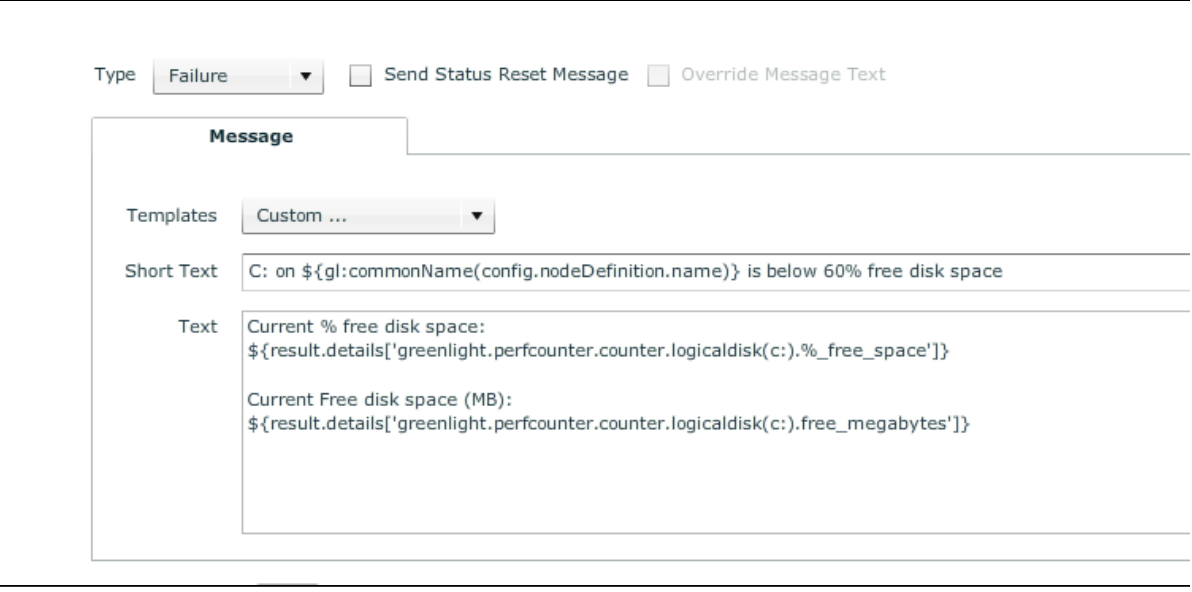

The notification would look the following (if the free disk space falls below 60%)

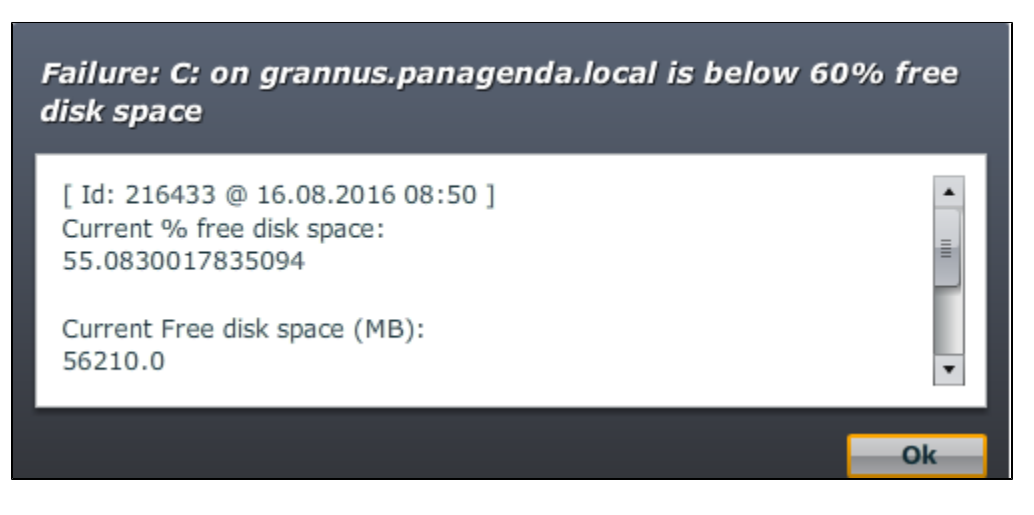

If you want to make it a bit nicer , adjust the text

Current % free disk space:

\$[{str:substringBefore](http://strsubstringBefore)(result.details['greenlight.perfcounter.counter.logicaldisk(c:).%\_free\_space']\*100,'.')/100}%

Current Free disk space (MB):

\$[{str:substringBefore](http://strsubstringBefore)(result.details['greenlight.perfcounter.counter.logicaldisk(c:).free\_megabytes']/1024\*100,'.')/100}GB

### Failure: C: on grannus.panagenda.local is below 60% free disk space

 $\blacktriangle$ 

ē

 $\overline{\mathbf{v}}$ 

Ok

[Id: 216444 @ 16.08.2016 08:56 ] Current % free disk space: 55.08%

Current Free disk space (MB): 54.89GB